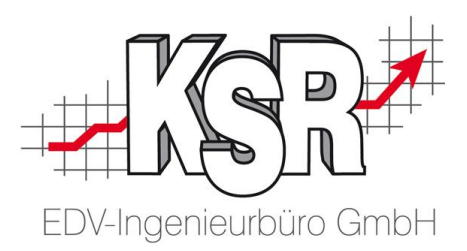

## Geänderte Darstellung Soll/Ist Zeiten im VCS Auftrag

Hinweis zur Darstellung ab 2.1.6.22

## **Warum wurde geändert ?**

In der Ansicht Zeiterfassung werden in einem Auftrag die kalkulierten Zeiten den dazugehörigen Stempelungen aus der Zeiterfassung gegenüber gestellt.

Dabei wurde in der Vergangenheit bei der Darstellung unterschieden ob es für einen bestimmten Bereich Stempelungen gab oder nicht. Waren einer bestimmten Produktklasse noch keine Stempelungen zugeordnet wurde die Produktklasse ausgegeben, konnten Stempelungen zugeordnet werden wurde die Regelbezeichnung ausgegeben welche für die Zuordnung relevant war. Dieses Verhalten war für viele Anwender verwirrend. Aus diesem Grund wurde der Bereich überarbeitet, mit dem Ziel eine leichter verständliche Darstellung zu erhalten.

Statt einer wechselnden Darstellung erfolgt nun von Anfang an die Darstellung nach definierbaren **Bearbeitungsschritten**. Diesen wird die Zeit aus dem Auftrag als **Vorgabe** zugeordnet und die gestempelten Zeiten aus der Zeiterfassung **bewertet und nicht bewertet** gegenübergestellt.

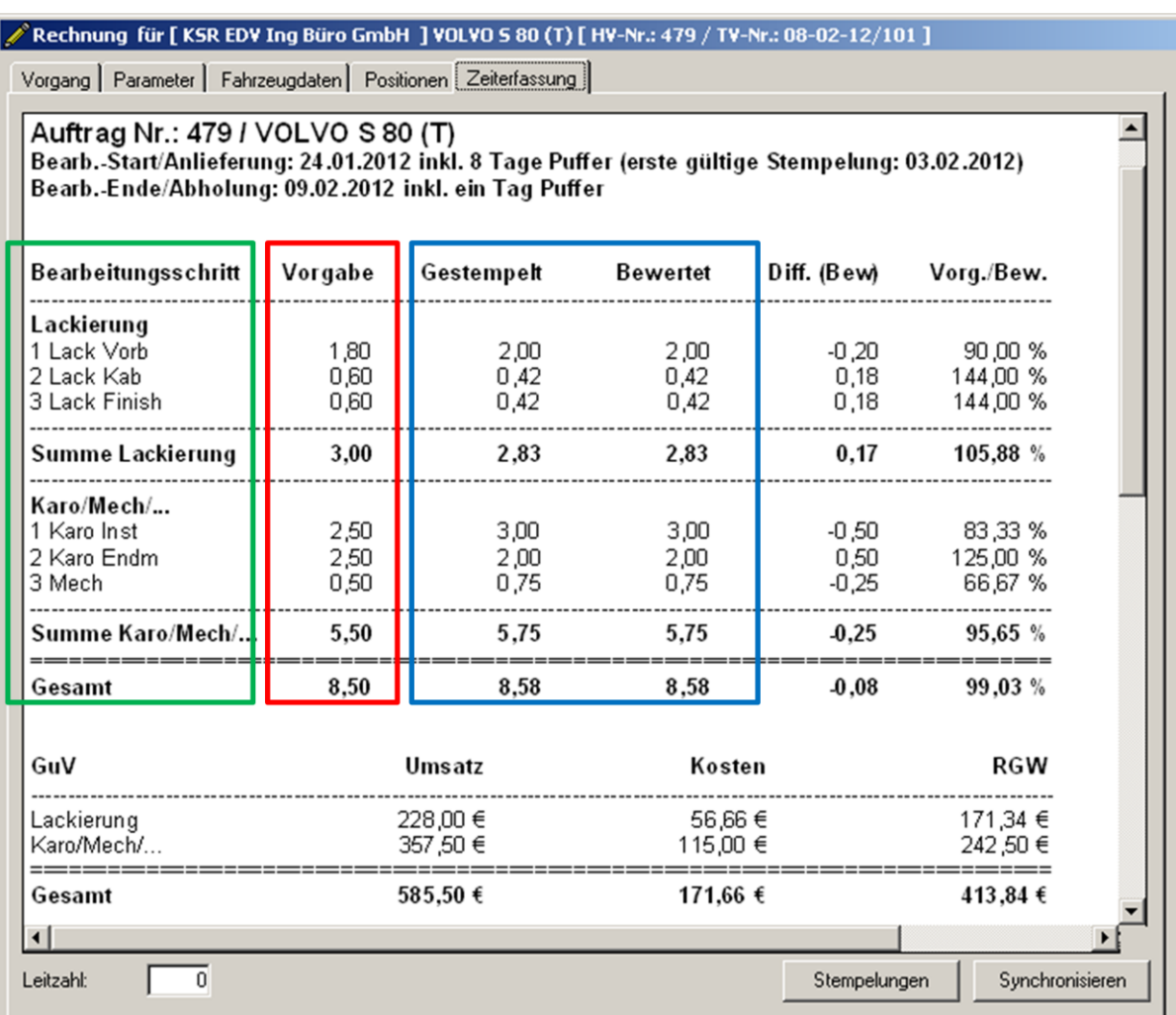

**KSR EDV Ing. Büro GmbH** Adenauerstr. 13/1 89233 Neu-Ulm Handelsregister-Nr 10070 Ust. ID Nr: DE 812327085

Tel 0731-20555-0 Fax 0731-20555-450 e-Mail info@ksredv.de Internet www.ksredv.de

## Seite 1 / 2

Geschäftsführer Peter Ringhut Dipl. Ing. (FH)

Raiffeisenbank Bibertal eG Blz 720 691 26 | Kto 34 380 IBAN DE48 72069126 0000034380 BIC GENODEF1BBT

Sparkasse GZ-Krumbach Blz 720 51840 | Kto 400 498 27 IBAN DE95 72051840 0040049827 BIC BYLADEM1GZK

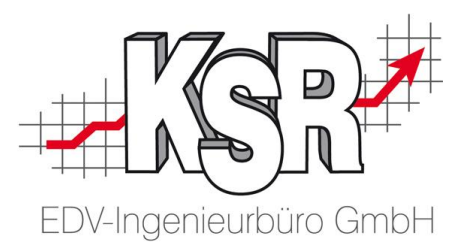

Diese Darstellung bleibt nun immer gleich, egal zu welchem Zeitpunkt diese abgerufen wird.

## **Einstellungen vornehmen**

Ein Bearbeitungsschritt ist die Verbindung zwischen den Produktklassen aus dem VCS Auftrag und festgelegten Tasten welche in der Zeiterfassung verwendet werden. Die Einstellung dafür nehmen Sie unter Einstellungen / Zeiterfassungsschnittstelle vor.

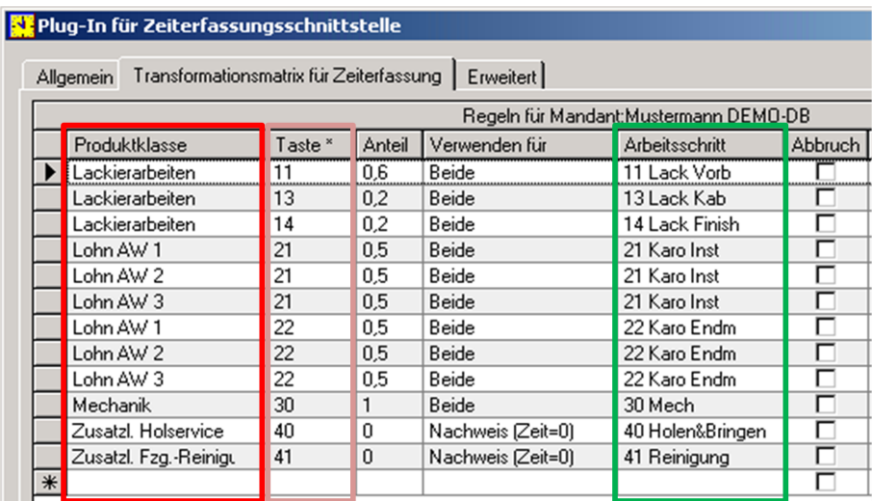

Beim Update von einer älteren Version wird als Arbeitsschritt die dafür hinterlegte Regelbezeichnung eingetragen. Dadurch erhalten Sie nach einem Update zunächst einmal die gleiche Konfiguration wie in der vorangegangenen Version.

Im Gegensatz zur alten Version erfolgt die Sortierung jedoch **nicht** mehr nach der Reihenfolge im Regelwerk sondern alphanummerisch nach der Bezeichnung des Arbeitsschritts. Damit sind Sie leichter in der Lage die Darstellung nach Ihren Wünschen anzupassen.

Tel 0731-20555-0 Fax 0731-20555-450 e-Mail info@ksredv.de Internet www.ksredv.de Seite 2 / 2

Raiffeisenbank Bibertal eG Blz 720 691 26 | Kto 34 380 IBAN DE48 72069126 0000034380 BIC GENODEF1BBT

Sparkasse GZ-Krumbach Blz 720 51840 | Kto 400 498 27 IBAN DE95 72051840 0040049827 BIC BYLADEM1GZK